# **SİNYAL SÜRÜCÜ KARTI**

#### **1. Bağlantı Şeması**

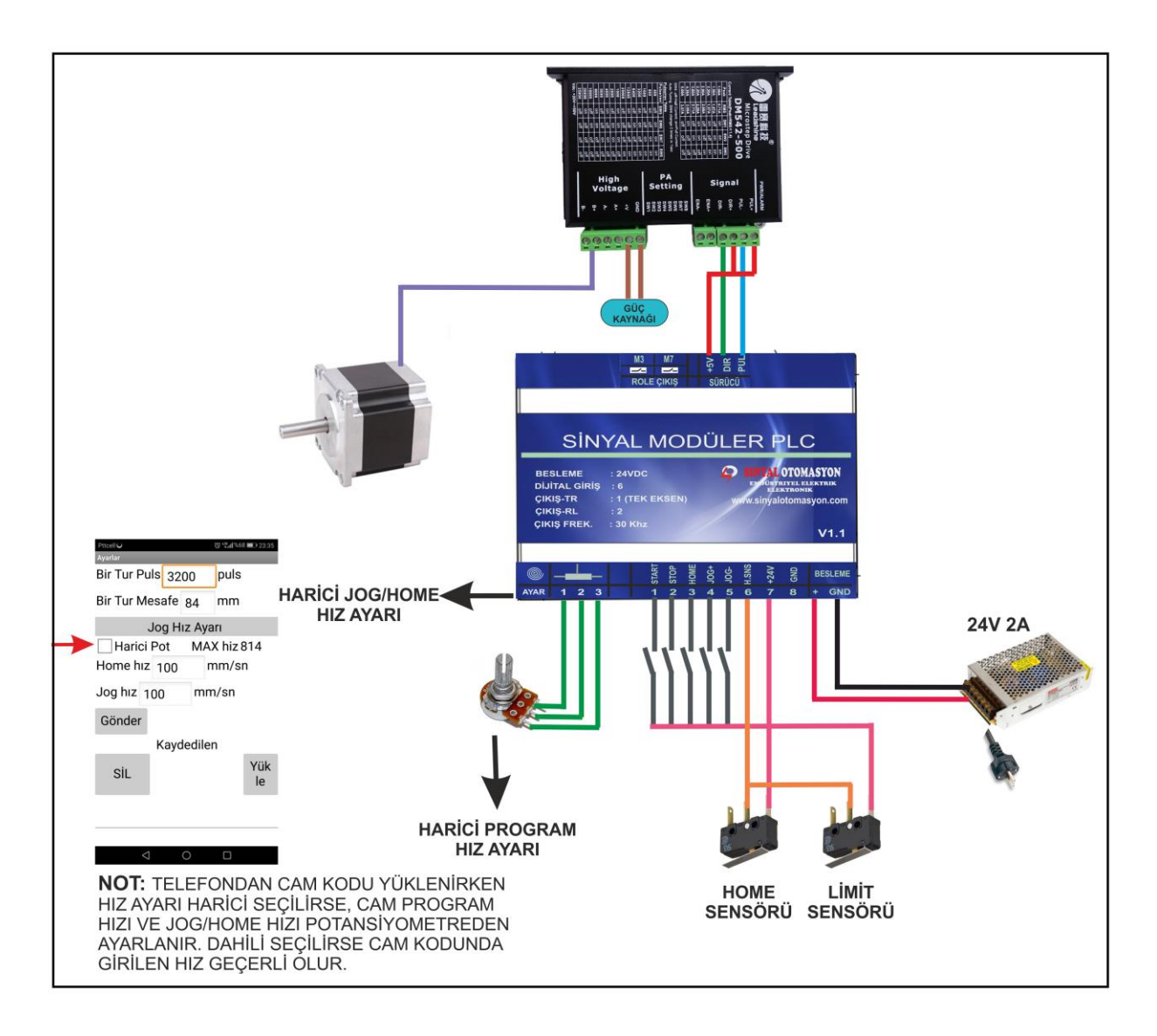

### **2. Telefon Programı**

Satıcı tarafından size verilen "base.apk" uygulamasını telefonunuza kurunuz. Ana sayfada aşağıdaki gibi bir kısa yol oluşacak.

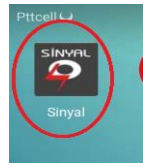

Kaydet Gönder

Cihazı enerjilendirdikten sonra telefonun wifi bölümünü açın ve "Sinyal Cnc" ağına bağlanın.

Daha sonra uygulmayı açınız ve öncelikle temel ayarları yapınız.

### **Temel Ayarlar:**

Açılan ilk sayfada sağ üstteki ayarlar sekmesine basarak temel ayarlar bölümünü açınız.

Temel ayarlar bölümünde sürücü üzerinden ayarladığınız 1tur pulsinizi ve sisteminizin 1 turdaki mesafenizi(hatve) giriniz. Daha sonra hızınızı harici pot ile mi yoksa programdan girdiğiniz hız ile mi çalıştıracağınızı seçiniz. Daha sonra "Gönder" tuşuna basarak temel ayarları cihaza gönderiniz.

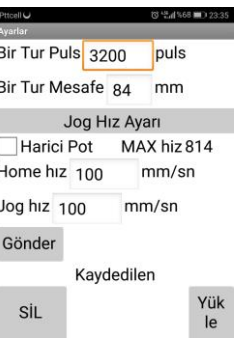

## **Komut Seti**

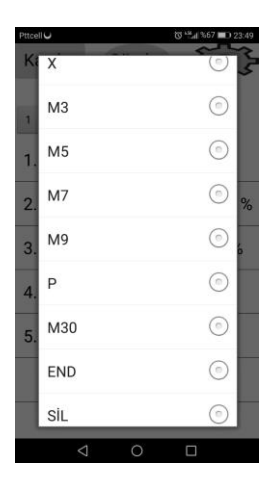

# **X Komutu;**

X komutunu seçtiğinizde aşağıdaki pencere açılır. Buradan mesafeyi, hızı ve ivmeyi giriniz.

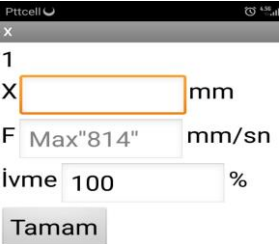

# **M3 ve M5 Komutu;**

Cihaz üzerindeki M3 rolesini aktif etmek için M3 komutunu, pasif etmek için M5 komutunu kullanınız.

# **M7 ve M9 Komutu;**

Cihaz üzerindeki M7 rolesini aktif etmek için M7 komutunu, pasif etmek için M9 komutunu kullanınız.

#### **P Komutu;**

Timer komutudur. Bekleme yapmak için kullanılır. P komutunu seçtiğinizde komut satırında çıkan kutucuğa milisaniye cinsinden zamanı giriniz.1sn için 1000 giriniz.

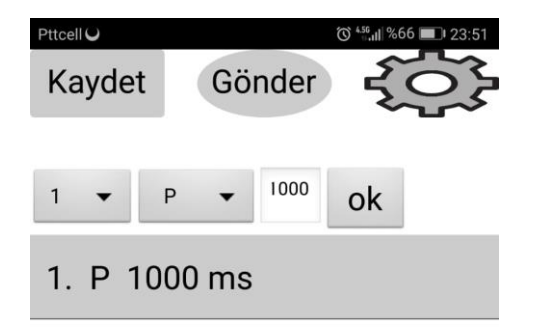

# **M30 Komutu;**

Tekrarlı yaptırmak istediğiniz işler için M30 komutu kullanılır. Öncelikle M30 komutunu seçiniz ve komut satırında çıkan kutucuğu boş bırakınız. Daha sonra M30 komutu altına tekrarlı çalışacak kodunuzu yazınız ve onun altına tekrar M30 komutu seçiniz. Bu sefer komut satırında beliren kutucuğa tekrar adedinizi giriniz.

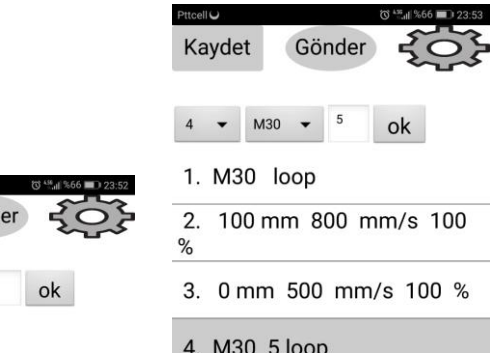

### **End Komutu;**

 $\blacktriangleright$  M30

1. M30 loop

Kaydet

Gönd

Kodunuz sonuza end komutunu koyunuz.

### **Sil Komutu;**

Silmek istediğiniz kodu seçin ve sil komutunu çalıştırınız. Satır arasından kod silerseniz aşağıdaki kodları yukarı kaydırmanız gerekir.

#### **Tümünü Sil Komutu;**

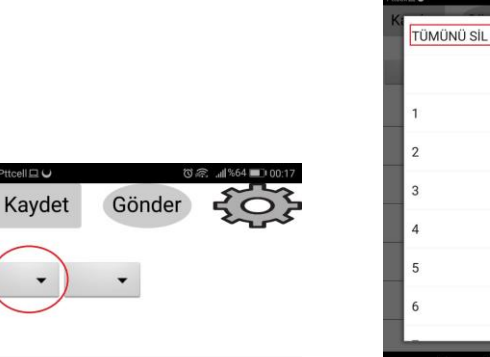

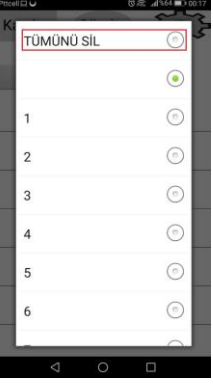

İlk kutucuğu tıklayın ve en sütteki tümünü sil komutunu çalıştırınız.

### **Kayıt;**

Maksimum 5 adet konu saklayabilirsiniz. Sol üstteki tuşa basarak kayıt işlemini yapınız. Kayıtlı kodlarınızı temel ayarlar sayfasından silebilir veya yükleyebilirsiniz.

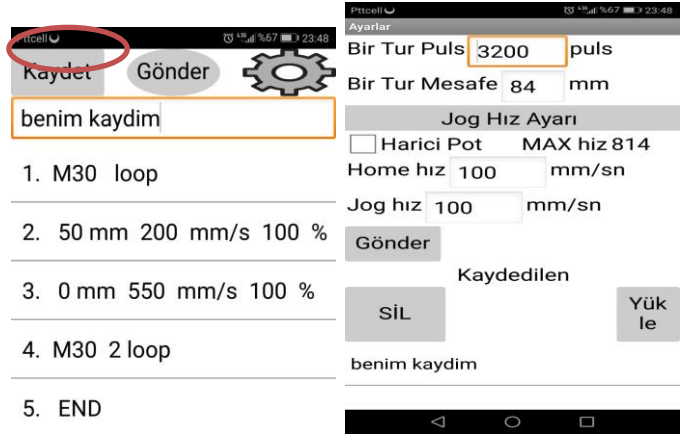

#### **Gönder;**

Gönder tuşu ile kodunuzu cihaza gönderiniz. Kodun aktif olması için start butonuna basınız, daha sonra stop butonuna basınız ve cihazın enerjisini kapatıp açınız.